## **Grundstrukturen der Programmierung (4): Schleifenstrukturen (Iteration)**

Mit Hilfe von Schleifenstrukturen lassen sich bestimmte Anweisungsfolgen mehrmals, abhängig von einer bestimmten Bedingung ausführen. Die Anzahl der **Schleifendurchläufe** wird durch den Wahrheitswert eines Ausdrucks - der **Schleifenbedingung** - oder durch den Wert eines numerischen Ausdrucks - des **Schleifenzählers** - definiert. Alle im Folgenden beschriebenen Schleifenkonstruktionen lassen sich, wenn erforderlich, ineinander verschachteln.

## **Zählergesteuerte Schleife (For – Next)**

Die einfachste Schleifenform wird mit den Kommandos For und Next gebildet. Dabei wird einer Variablen zu Beginn der Schleife ein Startwert zugewiesen. Dieser Wert wird mit jedem Schleifendurchlauf automatisch erhöht, bis schließlich der Endwert erreicht ist. Diese Schleife kann nur eingesetzt werden, wenn vor Eintritt in die Schleife bereits die genaue Anzahl der Durchläufe feststeht. Sollte während der Durchläufe ein Ereignis eintreten, das den vorzeitigen Abbruch der Schleife erfordert, können Sie hierzu die Anweisung *Exit Do,* abhängig von einer Bedingung, benutzen. Die allgemeine Form der Anweisung lautet:

*For Zähler = Anfangswert To Endwert [Step Schrittweite] Anweisung(en) [Exit Do] Anweisung(en) Next [Zähler]* 

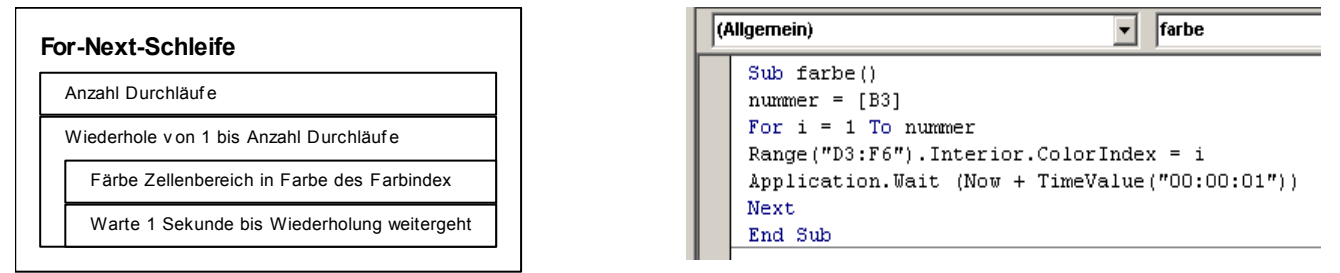

Durch das optionale Schlüsselwort *Step* kann ein (positiver oder negativer) Wert angegeben werden, der mit jedem Schleifendurchlauf zur Schleifenvariablen addiert wird. Fehlt diese Angabe, wird immer um den Wert 1 weiter gezählt.

## **Aufgaben:**

⊠

- 1) Wiederholen Sie den oben gegebenen Fall.
- 2) Der Benutzer gibt eine Zahl zwischen 1 und 20 ein. Im Fall einer Fehleingabe soll die Eingabe so lange wiederholt werden, bis sie im zulässigen Bereich liegt. Anschließend wird eine Einmaleins-Tabelle nach folgendem Muster im ersten Tabellenblatt angelegt (Titelzeile und – Spalte in Fettdruck und rot hinterlegt) und die gesamte Tabelle auf optimale Spaltenbreite gesetzt:

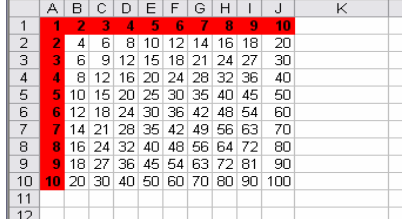

Hinweis: Sollten Sie auch mit der Hilfe-Funktion nicht herausbekommen, wie man in VBA eine Tabelle auf optimale Spaltenbreite setzt, dann gibt es einen in vielen Fällen erfolgreich einzusetzenden (und eigentlich bekannten) Trick: Schalten Sie den Makro-Recorder ein, führen Sie die Operation durch und stoppen Sie den Recorder. Anschließend haben Sie in einem neuen Modul den gewünschten Code, den Sie, ggf. nach einer Nachbearbeitung, in Ihr Modul einsetzen können.

3) Neben der linearen Abschreibung existiert auch die geometrischdegressive Abschreibung. Ein fester Prozentsatz wird jährlich vom Restbuchwert abgeschrieben. Dieser Prozentsatz beträgt maximal 20 %, es sei denn, der doppelte Wert der linearen Abschreibung liegt unter 20 %.

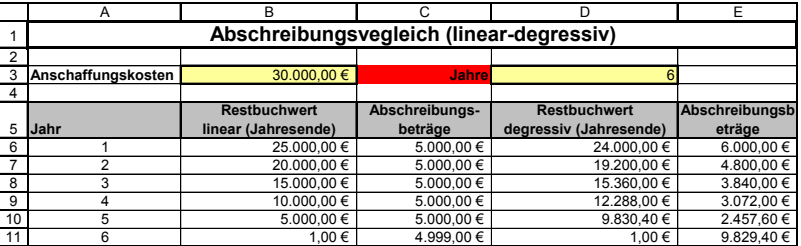

**Beispiel:** Abschreibungsdauer liegt bei 8 Jahren: Linear wird mit 100/8 = 16,67 % abgeschreiben, es darf also mit 20 % degressiv abgeschrieben werden (Beim genaueren Hinsehen ergibt sich eine Grenze von 10 Jahren bei der der lineare gleich dem geometrisch-degressiven Prozentsatz liegt). Am Ende der Nutzungszeit entsteht ein Erinnerungswert von 1,00 €.

Erstellen Sie die *Funktion RBWDEG*, die den Sachverhalt der geometrisch-degressiven Abschreibung umsetzt.

x